# **Resumen**

Felicidades por su adquisición de la videocámara WiFi Plug-n-Play portátil Attez ZN62. La ZN62 no precisa de configuración ni instalación. Utiliza WiFi para una vigilancia en tiempo real y puede grabar video y audio de forma local en la tarjeta microSD. Puede usar el teléfono para acceder a la ZN62 en cualquier momento y lugar.

La ZN62 dispone de una batería recargable integrada que puede funcionar durante hasta 8 horas. Use la app "Attez" para configurar las funciones en teléfonos Android / iOS, incluyendo grabación programada, activación por voz, activación por movimiento y notificaciones.

## **Características**

**Grabación cíclica** - Cuando la tarjeta esté llena las grabaciones se sobrescribirán.

**Grabación programada** – Establece la hora para encender / apagar automáticamente la grabación, ciclo de 24 horas.

**Activación por movimiento** – Inicia la grabación cuando la ZN62 detecta movimiento.

**Activación por voz** – Inicia la grabación cuando la ZN62 detecta voz Notificación – Envía una alerta al teléfono inmediatamente cuando se activa la ZN62.

**Volteo vertical** – Gira la grabación cuando se coloca la ZN62 boca abajo. **Captura de fotos** – Captura fotos en la vista en directo.

**Video dividido sin pausas** – Divide los archivos de grabación cada 3 minutos. **Conexión flexible** – Modo AP y modo router.

**Funcionamiento simultáneo** – La ZN62 puede funcionar mientras se carga. **Soporte de tarjeta microSD (TF) máx. 64GB** – Visite www.atteztech.com-> [Soporte-> Base de con](http://www.atteztech.com/)ocimiento para más detalles.

# **Terminología**

#### **Modo AP**

La ZN62 funciona como punto de conexión, el teléfono tiene que habilitar la WiFi para conectar directamente con la ZN62.

#### **Modo router**

La ZN62 se conecta a un router. El usuario puede acceder a la ZN62 en cualquier momento y lugar por Internet.

#### **Importar cámara**

Puede invitar a otro usuario a conectar con la ZN62 entregando la ID de cámara, nombre de usuario y clave a dicho usuario.

# **Requisitos del teléfono**

Android 4.2.2 o posterior, iOS 8.3 o posterior

# **Contenido del embalaje**

Videocámara WiFi Plug-n-Play portátil Attez ZN62 Adaptador CC de 5V Cable USB 2.0 Guía de inicio rápido

# **Attez ZN62 de un vistazo**

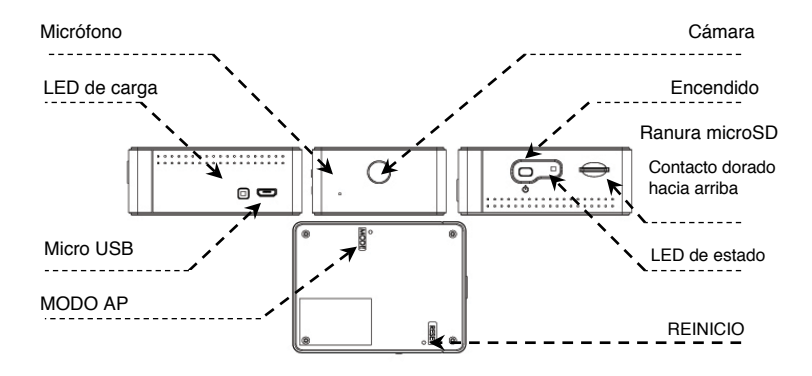

## **Carga**

La ZN62 incluye una batería recargable interna. Puede cargarse conectando al puerto USB de un OC o adaptador CC de 5V. Si es la primera vez que usa la ZN62 o si no ha usado la ZN62 durante mucho tiempo, cargue la batería durante 4 horas antes del uso.

### **Estado LED de carga**

Amarillo: cargando LED apagado: carga completada

### **LED de estado Conexión a PC**

Asegúrese de que la ZN62 esté apagada antes de conectarla a un PC. El LED verde se encenderá y podrá usar la ZN62 como unidad extraíble. Puede ver / copiar / borrar archivos de la tarjeta microSD. También puede realizar la actualización del firmware de la ZN62 copiando archivos en la tarieta microSD, consulte Configuración –> Actualizar firmware para conocer más detalles.

## **Encendido/apagado de la ZN62**

Encendido: Presione y mantenga el botón de encendido hasta que se encienda el LED verde. Apagado: Presione y mantenga el botón de encendido hasta que se apague el LED verde. Observaciones: No encienda / apague ni conecte / desconecte la Z62 al USB / adaptador con excesiva frecuencia.

## **Funcionamiento**

#### **1a.** Modo AP

LED naranja encendido: Esperando a conexión de teléfono LED verde parpadeando: Conectado correctamente a teléfono.

**1b.** ZN62 en modo router LED verde encendido: Conectando a router (si el LED verde sigue encendiéndose, consulte las FAQ Q1/2). LED verde parpadeando: Conectado correctamente a router.

- **2.** Vista / grabación en directo: LED naranja parpadeando: ZN62 en observación o grabación.
- **3.** Batería baja: LED rojo parpadeante: Nivel de batería bajo
- **4.** Sin tarjeta / tarjeta llena / tarjeta dañada / fuera de alcance del router / otro fallo:

LED rojo encendido (consulte las FAQ Q9)

3.3 Acceda a Configuración -> WiFi y active WiFi para conectar con Attez\_xxxxxx. Vuelva a Attez.

3.4 Pulse "Añadir nueva cámara", obtendrá automáticamente la ID de cámara de la ZN62.

3.5 Puede asignar un nombre de cámara a la ZN62. Si quiere conectar por Internet, vaya al paso 3.6. En caso contrario pulse "Aceptar".

#### 3.6 Modo router

Configure la ZN62 para conectar a un router inalámbrico cercano. Puede acceder a la ZN62 por Internet en cualquier momento y lugar.

3.6.1 Pulse "Pulse para seleccionar el router".

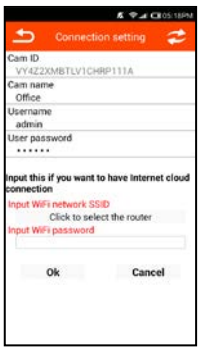

3.6.2 Seleccione el router de la lista.

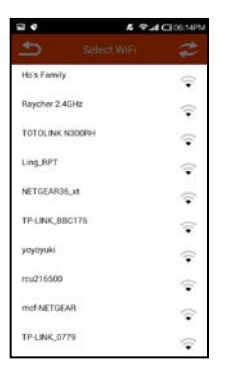

3.6.3 Rellene la clave WiFi y pulse "Aceptar".

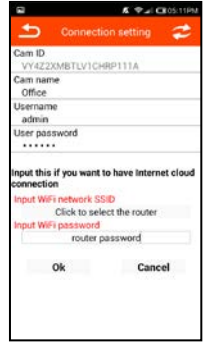

3.6.4 A continuación la ZN62 se reiniciará automáticamente. La ZN62 conectará con el router tras reiniciarse. Si se introduce una clave incorrecta o no puede conectar con el router durante un tiempo prolongado, o si desea cambiar a otro router, ponga la ZN62 en modo AP: con la ZN62 encendida, presione y mantenga la tecla MODO (en la parte posterior de la Z62) hasta que se encienda el LED de estado naranja. Borre la cámara de la app y repita el paso 3 para instalarla de nuevo.

#### Paso 4: Vista en directo

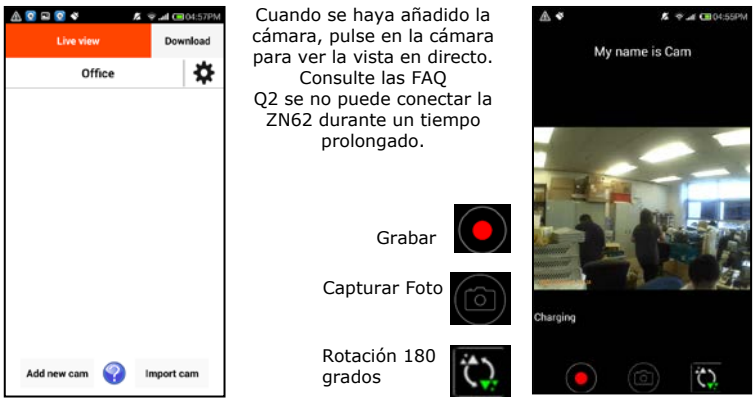

#### Paso 5: Descargar video y foto 5.1 Pulse "Descargar" para acceder al menú de descarga.

5.2 Elija el archivo que desee descargar y pulse en el icono "Descargar".

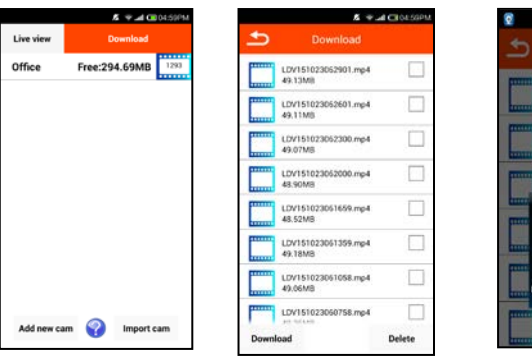

5.3 Cuando la descarga termine, los archivos se guardarán en la carpeta "Attez".

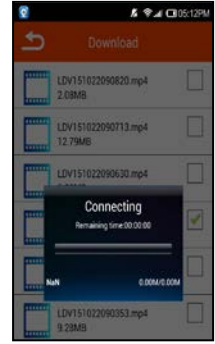

Observaciones:

(1) Los archivos estarán en la carpeta "Attez". Si dispone de medio externo en el teléfono, compruebe si el archivo se guarda en la memoria externa.

(2) Use el reproductor de video más actualizado para reproducir el video (Android: Android Video Player / iOS: Quick Time Player)

(3) Si el tamaño de archivo es superior a 5MB solamente podrá descargarse por WiFi.

# **Importar cámara**

Puede invitar a terceros a conectar con su ZN62. Solamente necesitan tener la ID de la cámara, el nombre de usuario y la clave de la ZN62 para acceder.

1. El usuario debe instalar "Attez" en el teléfono.

2. Ejecute "Attez" y pulse "Importar cámara", llene toda la información y asigne un nombre en el nombre de cámara.

3. Si la ZN62 está en modo AP el usuario deberá activar la WiFi para conectar a Attez\_xxxxxx.

4. Si la ZN62 está conectada al router, el teléfono del usuario debe poder conectar a Internet.

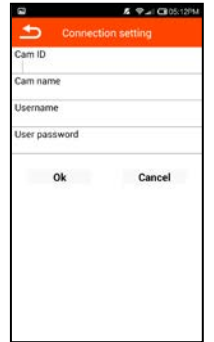

# **Configuración**

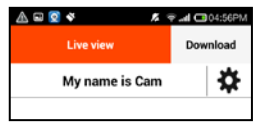

Pulse en el icono del engranaje y se mostrará el menú de configuración.

## **1. Copiar ID de cámara actual**

Copia la ID de cámara, para compartirla con terceros.

## **2. Configuración de conexión**

Si la ZN62 está en modo AP puede cambiar a modo router para conectar a Internet introduciendo la información del router. Para saber más detalles, consulte el procedimiento de instalación 3.6.

## **3. Configuración de grabación**

i. Pulse primero el icono "Encendido".

ii. Establezca la hora de inicio y de fin, las 4 indicaciones de hora no pueden solaparse.

iii.Elija "Grabar siempre" o "Grabación por activación".

iv.Pulse "Aceptar".

v. La grabación comenzará automáticamente en la siguiente indicación de hora.

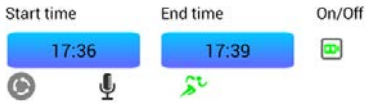

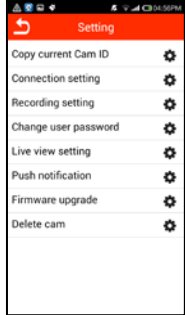

Observaciones: Asegúrese de que la ZN62 esté encendida y se haya introducido una tarjeta microSD formateada. Para obtener más detalles, visite www.atteztech.com -> Soporte -> Base de conocimiento.

## **4. Cambiar clave de usuario**

La clave por defecto es 888888. Cambie la clave para mejorar la seguridad. La clave distingue mayúsculas y minúsculas.

#### **5. Configuración de vista en directo**

Puede cambiar la resolución y las condiciones de iluminación en interiores. La resolución por defecto es VGA (640\*480) y 50Hz.

Condiciones de iluminación de interior:

50Hz: Adecuado para Asia\*, Europa, África, Australia y Sudamérica\*\*

60Hz: Adecuado para Norteamérica y Sudamérica\*\*

\*En Asia, algunos países usan tanto 50Hz como 60Hz de frecuencia. Por ejemplo, en Japón, Tokio tiene 50Hz y Osaka 60Hz.

\*\* En Sudamérica, Argentina y Chile tienen 50Hz. Brasil y Colombia tienen 60Hz. Para obtener más información sobre la frecuencia de otros países visite el sitio web: http://www.controlledpwr.com/help-international-voltages.php.

#### **6. Notificaciones**

La ZN62 [enviará una alerta al teléfono cuando se detecte la activación](http://www.controlledpwr.com/help-international-voltages.php)  seleccionada.

Observaciones:

1. iOS: Solamente se realizarán notificaciones si la ZN62 y el teléfono están conectados a Internet.

2. Android: Solamente se emiten notificaciones si la app Attez se mantiene activa en el teléfono.

## **7. Actualización de firmware**

Actualizar el firmware en la ZN62: siga las instrucciones para actualizar

### **8. Borrar cámara**

Si la configuración de la cámara es incorrecta puede borrar la cámara de la app y restablecer la ZN62 a los valores de fábrica por defecto: con la ZN62 encendida, presione y mantenga la tecla MODO (en la parte posterior de la Z62) hasta que se encienda el LED de estado naranja. Repita el paso 3 para instalarla de nuevo.

## **Preguntas frecuentes (FAQ) Q1: ¿Qué hago si la ZN62 no responde?**

Presione y mantenga los botones ENCENDIDO y REINICIO (en la parte posterior de la ZN62) aproximadamente 4 segundos y la ZN62 se reiniciará.

## **Q2: ¿Por qué no puedo conectar con la ZN62?**

Puede que la ZN62 esté apagada: Vuelva a encenderla;

Puede que la ZN62 tenga un error o no responda: Consulte la Q1 para reiniciar la ZN62;

Si el LED naranja de la ZN62 está encendido: El teléfono no tiene WiFi habilitada para conectar con su ZN62. O, el teléfono se ha conectado a otro dispositivo WiFi;

Si el LED verde de la ZN62 está encendido: La clave de router guardada en la ZN62 es incorrecta. Consulte la Q3 para restablecer la ZN62 a los valores de fábrica. O, el router no está encendido. No use caracteres especiales, como "#\" en el nombre SSID del router ni la clave, y elija WPA o WPA2 como encriptado;

Si el LED verde de la ZN62 parpadea: El router no está conectando a Internet, compruebe la conexión a Internet. O, la velocidad de la red es demasiado lenta. Es preferible si la velocidad de subida es al menos 10Mbps. O, el router bloquea la emisión de video, use otro router. O, la velocidad 3G/4G/WiFi es demasiado lenta, cambie la resolución en la configuración de vista en directo a QVGA para probar. O, red ocupada en ese momento, vuelva a intentarlo más tarde;

Si el LED rojo de la ZN62 parpadea: Nivel de batería bajo, cargue la ZN62; Puede que la app tenga un error: Cierre la app o fuerce su detención en el teléfono y vuelva a ejecutarla.

#### **Q3: ¿Cómo se restablecen los valores por defecto?**

Con la ZN62 encendida, presione y mantenga la tecla MODO (en la parte posterior de la Z62) hasta que se encienda el LED de estado naranja. Borre la cámara de la app y repita el paso 3 para instalarla de nuevo.

#### **Q4: ¿Puede conectarse la ZN62 con más de 1 teléfono?**

Sí, pero puede que el vídeo no se reproduzca con suavidad.

### **Q5:¿Cuál es el alcance operativo inalámbrico?**

En un espacio abierto, el alcance operativo es de aproximadamente 150 metros. **Q6: ¿Cuál es el formato de archivo grabado y su tamaño?**

Formato de video: MP4 Tamaño: HD(1280x720p) Aproximadamente 1GB / hora Formato de imagen: JPG Tamaño: HD(1280x720p) Aproximadamente 250KB / archivo

#### **Q7: ¿Por qué no se producen notificaciones?**

1. iPhone / iPad: Solamente se realizan notificaciones cuando la ZN62 y el teléfono estén conectados a Internet.

2. Android: Se producen notificaciones solamente con la app ejecutándose o funcionando en segundo plano. Si se cierra la app no se producirán notificaciones.

### **Q8: ¿Por qué no graba la ZN62?**

La ZN62 no está encendida;

O, no hay tarjeta microSD / tarjeta llena / tarjeta dañada, use otra tarjeta microSD formateada.

## **Q9: ¿Por qué siempre está en rojo el LED de estado?**

Puede que la cámara no haya podido conectar con el router durante un tiempo prolongado, ponga la cámara dentro del alcance operativo del router; Puede que no haya tarjeta microSD / tarjeta llena / tarjeta dañada, use otra tarjeta microSD formateada;

Puede que el hardware sea defectuoso / la batería esté gastada: devuelva la unidad defectuosa a nuestra empresa para su mantenimiento.

## **Q10: ¿Por qué cambia la ZN62 a modo AP automáticamente?**

La ZN62 volverá automáticamente a modo AP si no puede conectar con el router durante un tiempo prolongado.

#### **Q11: ¿Por qué la emisión de video no se produce con suavidad?** Puede que la velocidad de la red sea demasiado lenta. Es preferible si la velocidad de subida es al menos 10Mbps. O, la velocidad 3G/4G/WiFi es demasiado lenta, cambie la resolución en la configuración de vista en directo a QVGA para probar.

#### **Q12: ¿Cómo reproduzco los videos grabados en el PC?** Descargue Real Player.

## **Q13: ¿Por qué no puedo borrar la cámara en el iPhone / iPad?**

La cámara solamente podrá borrarse cuando la ZN62 y el teléfono estén conectados a Internet.

#### **Q14: ¿Cuántas cámaras pueden añadirse a la app en el teléfono? Tres.**

### **Q15: ¿Por qué no puede leer el PC la tarjeta SD?**

Asegúrese de que la ZN62 esté apagada antes de conectarla al ordenador.

## **Recomendaciones de uso**

1. Si no puede conectar la ZN62 durante un tiempo prolongado, reinicie la ZN62 y el router y cierre la app Attez o fuerce su detención y vuelva a ejecutarla.

2. La temperatura operativa óptima es de 32ºF a 113ºF (0ºC a 45ºC). La ZN62 no puede exponerse directamente a la luz solar.

3. Si el tamaño de archivo es superior a 5MB solamente podrá descargarse por WiFi.

- 4. La grabación programada es de 24 horas por ciclo.
- 5. La resolución del video grabado siempre es de 1280 x 720.

6. Cambie la clave de la ZN62 para mejorar la seguridad. La clave distingue mayúsculas y minúsculas.

7. La ZN62 puede conectar a Internet con un punto de acceso WiFi del teléfono, por lo que puede emitir video en cualquier lugar.

8. Use una tarjeta microSD (TF) formateada en FAT32. Para obtener más detalles, visite www.atteztech.com -> Soporte -> Base de conocimiento.

9. No ponga la cámara cerca del teléfono para reducir interferencias.

## **Garantía: 12 meses**

## **Requisitos ambientales**

Temperatura de almacenamiento: 32˚ a 113˚F (0˚ a 45˚C) Temperatura operativa: 32˚ a 113˚F (0˚ a 45˚C)

## **Normativa FCC**

Este dispositivo cumple con el apartado 15 de las normas FCC. Su uso está sujeto a las dos condiciones siguientes:

1. Este dispositivo no puede causar interferencias dañinas, y

2. Este dispositivo debe aceptar cualquier interferencia recibida, incluyendo interferencias que puedan causar un funcionamiento no deseado.

Los cambios o modificaciones no aprobadas explícitamente por la parte responsable del cumplimiento pueden anular la autoridad del usuario de usar el equipo.

## **Declaración de exposición a radiaciones FCC**

Este equipo cumple con los límites de exposición a radiación de la FCC establecidos para un entorno sin control. Este transmisor no debe colocarse ni usarse junto con otra antena o transmisor.

Este equipo ha sido probado y cumple con los límites de un dispositivo digital de Clase B, según el apartado 15 de las normas FCC. Estos límites están diseñados para proporcionar una protección razonable contra interferencias dañinas en una instalación doméstica. Este equipo genera, usa e irradia energía de radiofrecuencia y, si no se instala y utiliza de acuerdo con las instrucciones, puede provocar interferencias dañinas en comunicaciones por radio. Sin embargo, no existe ninguna garantía de que no se produzcan interferencias en una instalación concreta. Si este equipo causa interferencias dañinas en la recepción de radio o televisión, lo que puede determinarse apagando y encendiendo el equipo, se recomienda al usuario intentar corregir las interferencias con una o varias de las medidas siguientes:

1. Aumentar la separación entre el equipo y la ZN62.

2. Conecte el equipo a una toma distinta de forma que el equipo y la ZN62 estén en circuitos distintos.

3. Consulte al vendedor o a un técnico experimentado de radio/TV para obtener ayuda.

Attez Technologies Limited Tel: (852) 3188 4492 / (1) 415 373 6020 Unit 513, Lakeside 1, HK Science Park, Shatin, Hong Kong support@atteztech.com http://www.atteztech.com Versión 1.3